## **DAFTAR ISI**

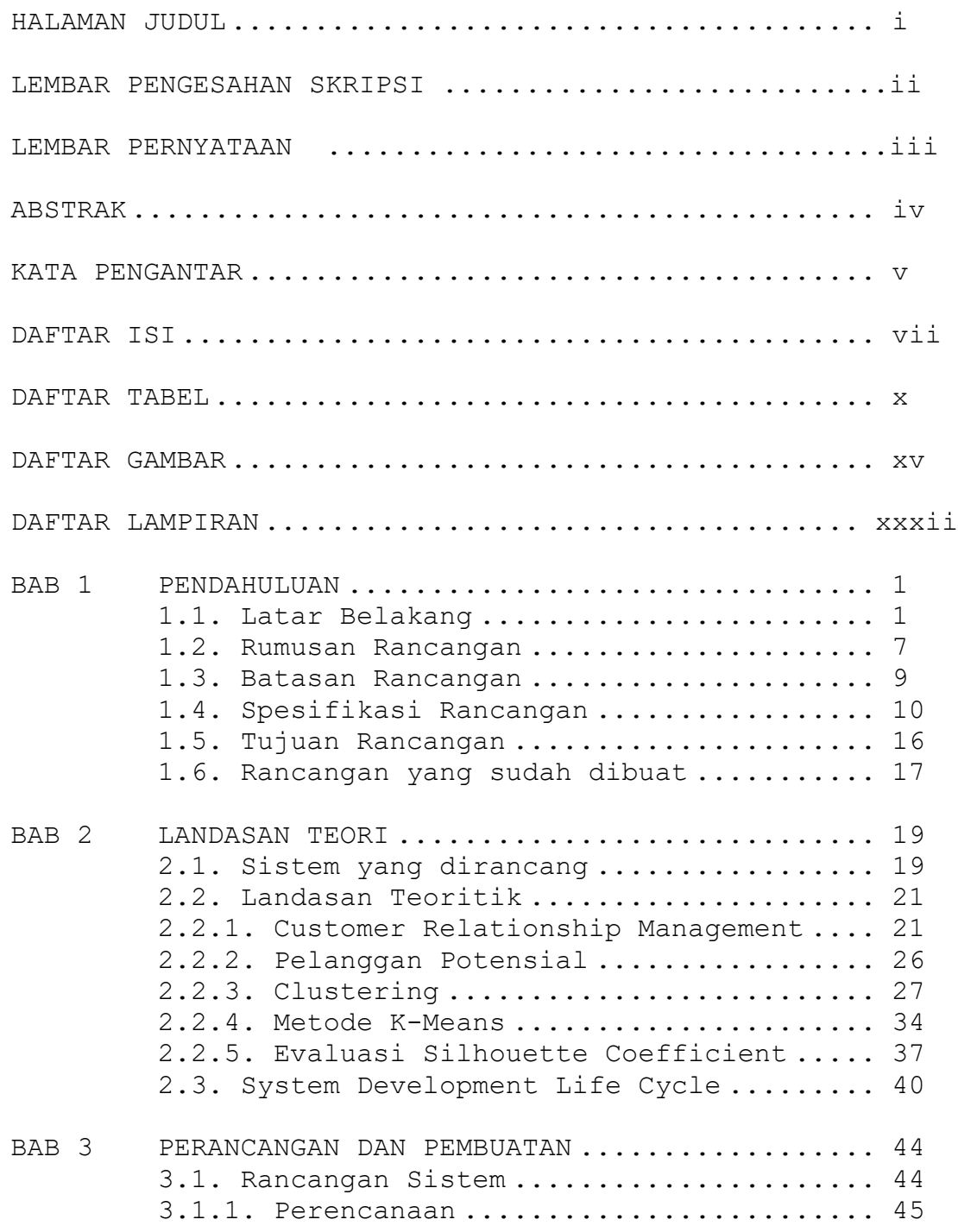

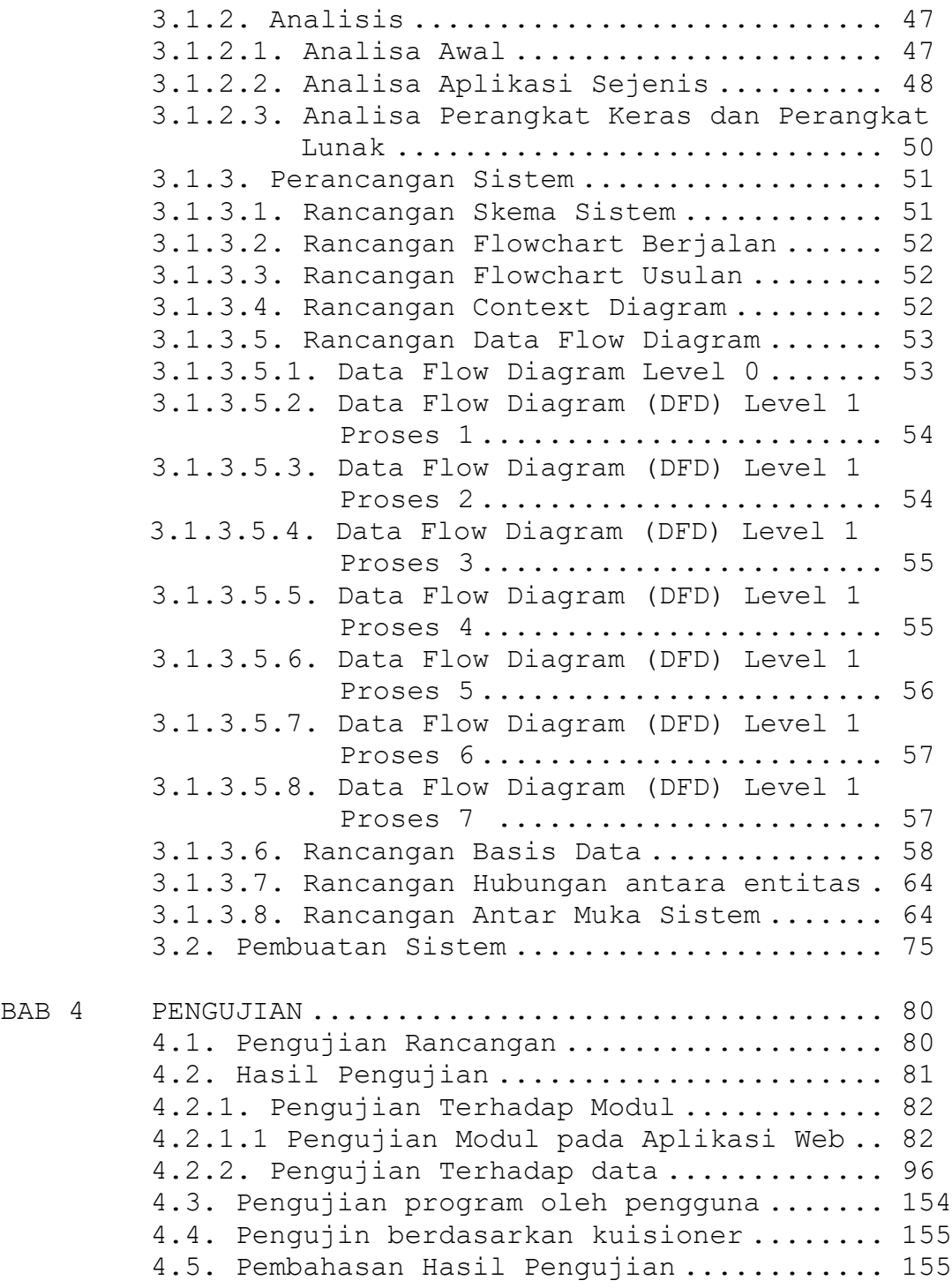

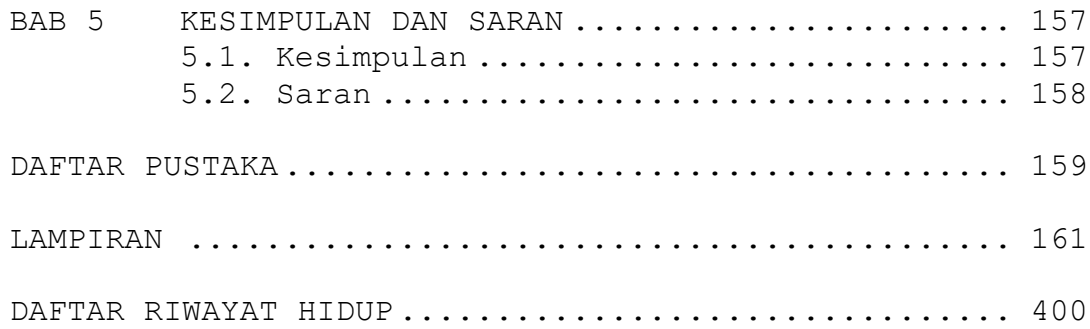

## **DAFTAR TABEL**

Halaman

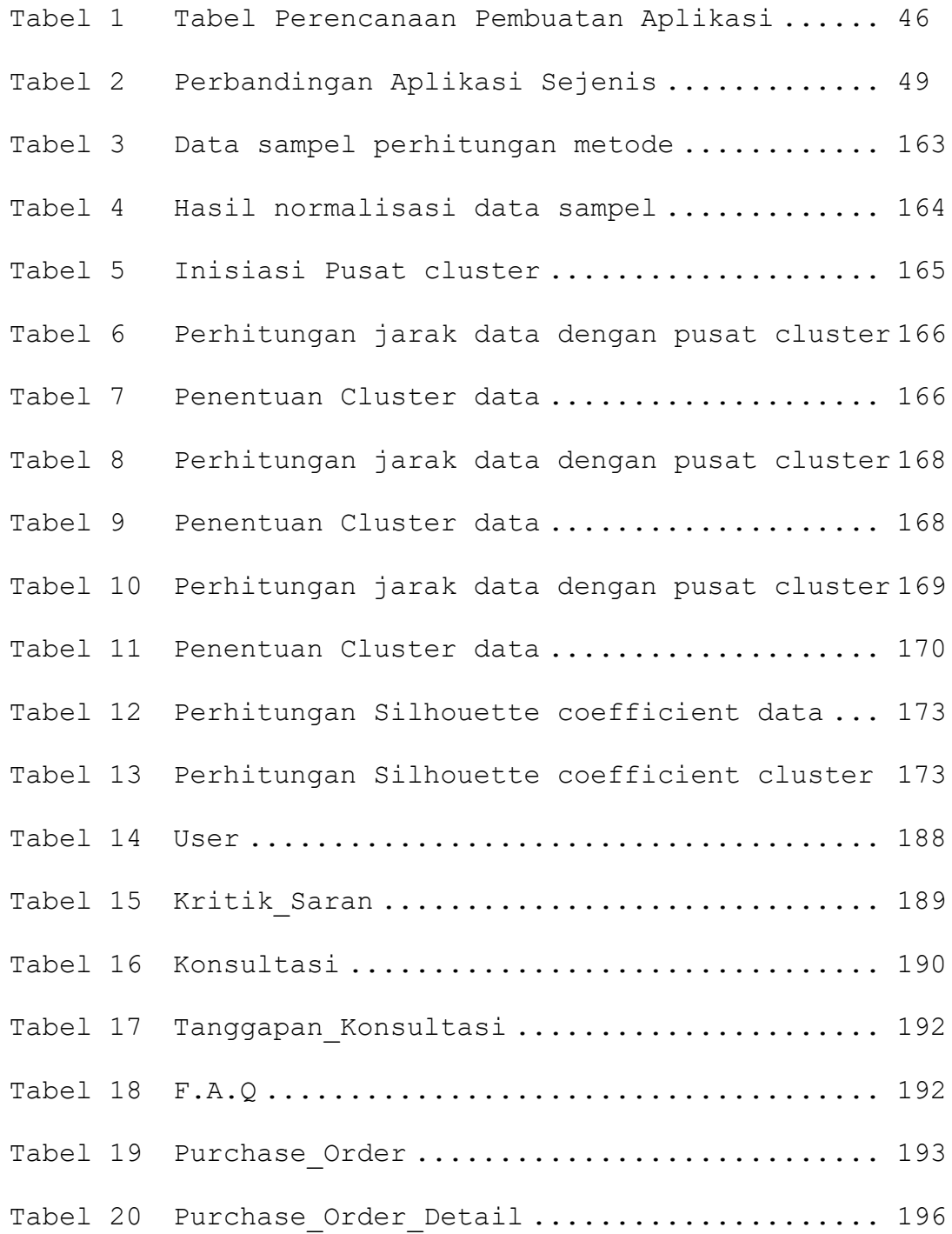

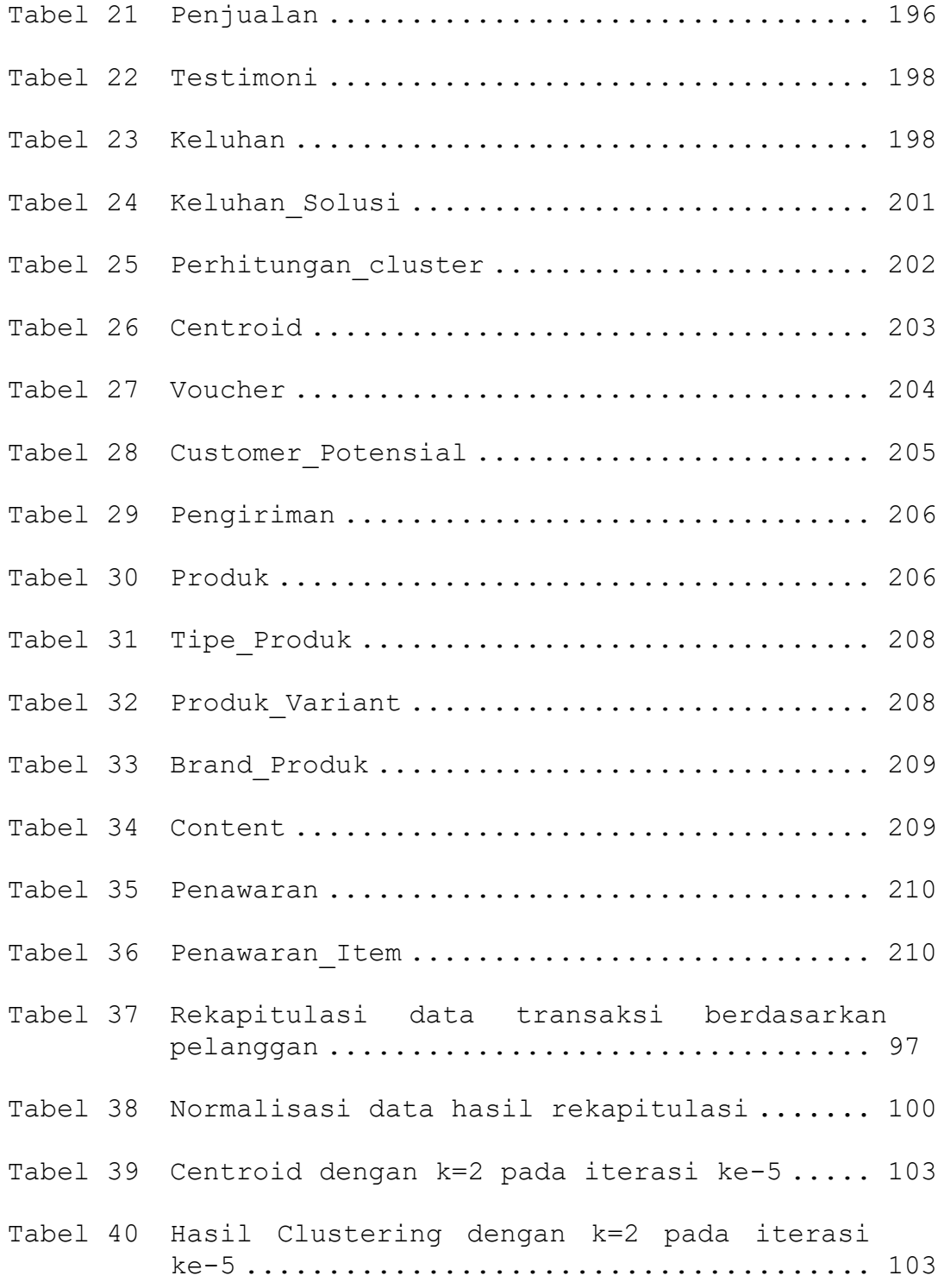

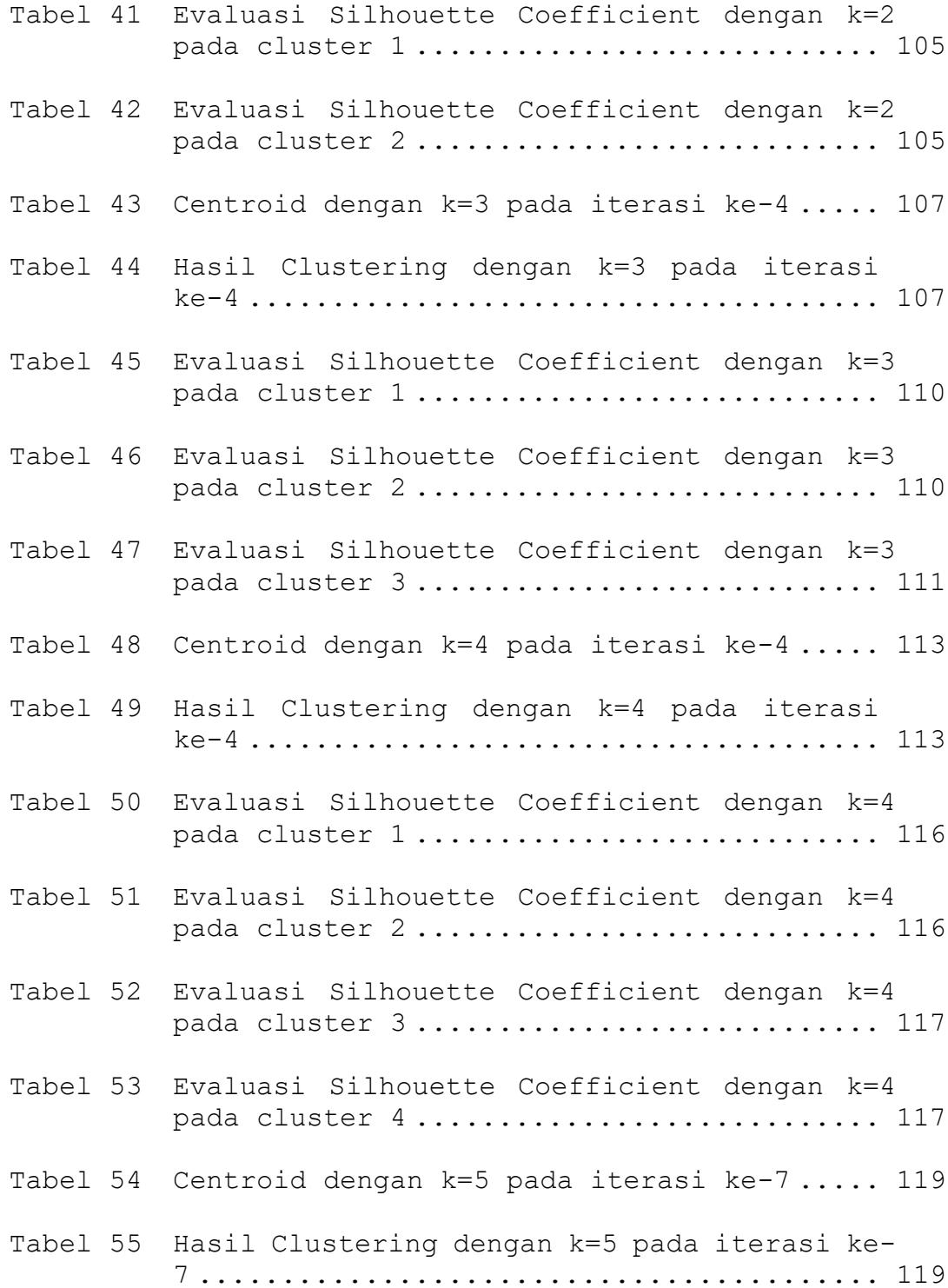

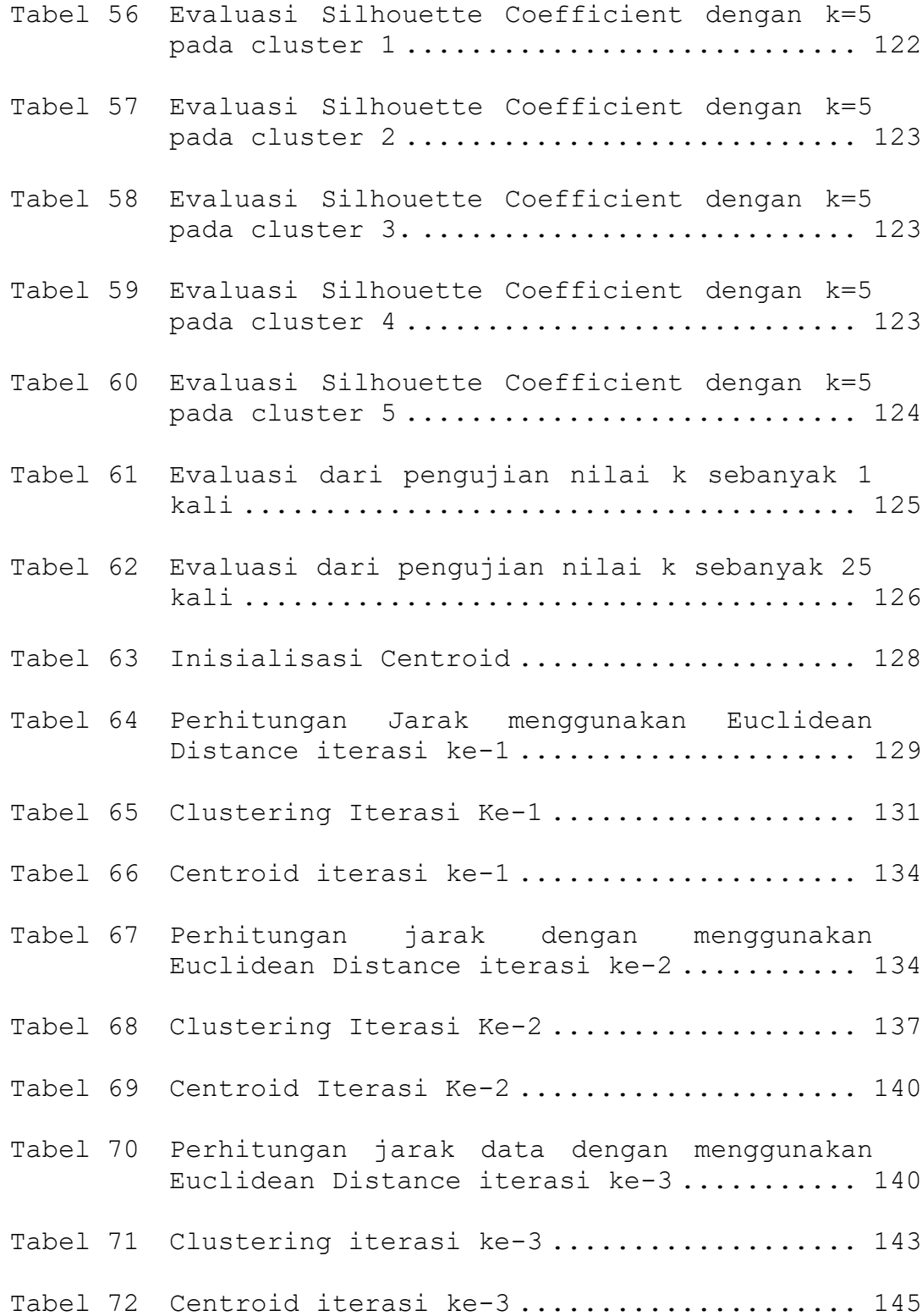

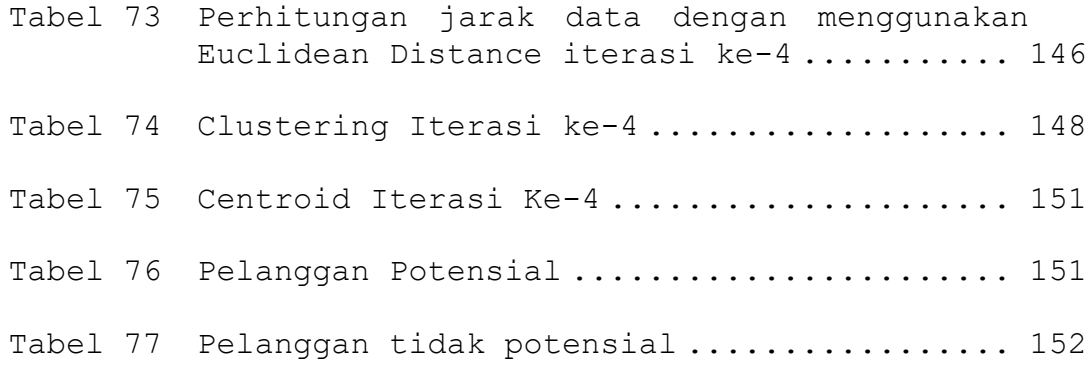

## **DAFTAR GAMBAR**

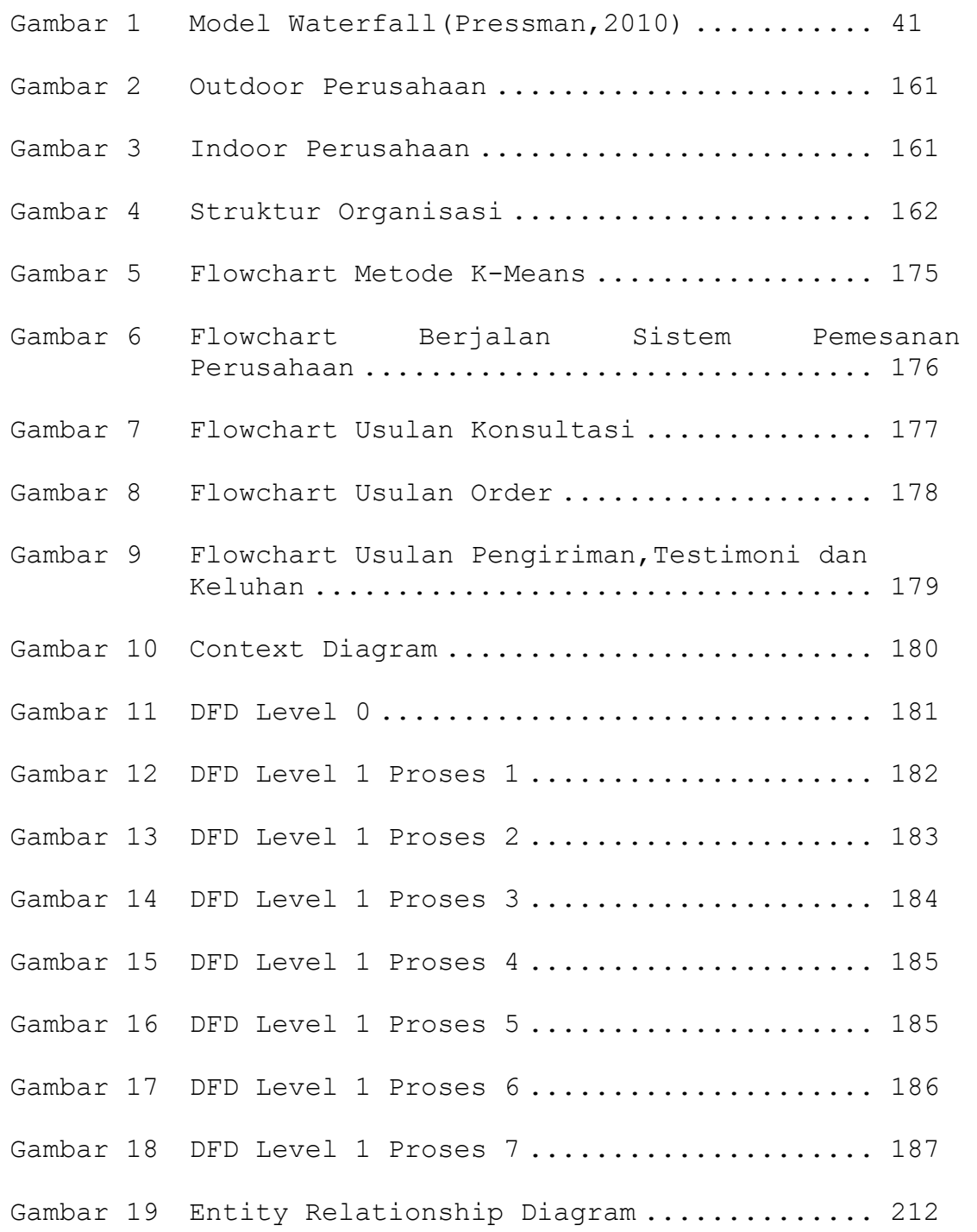

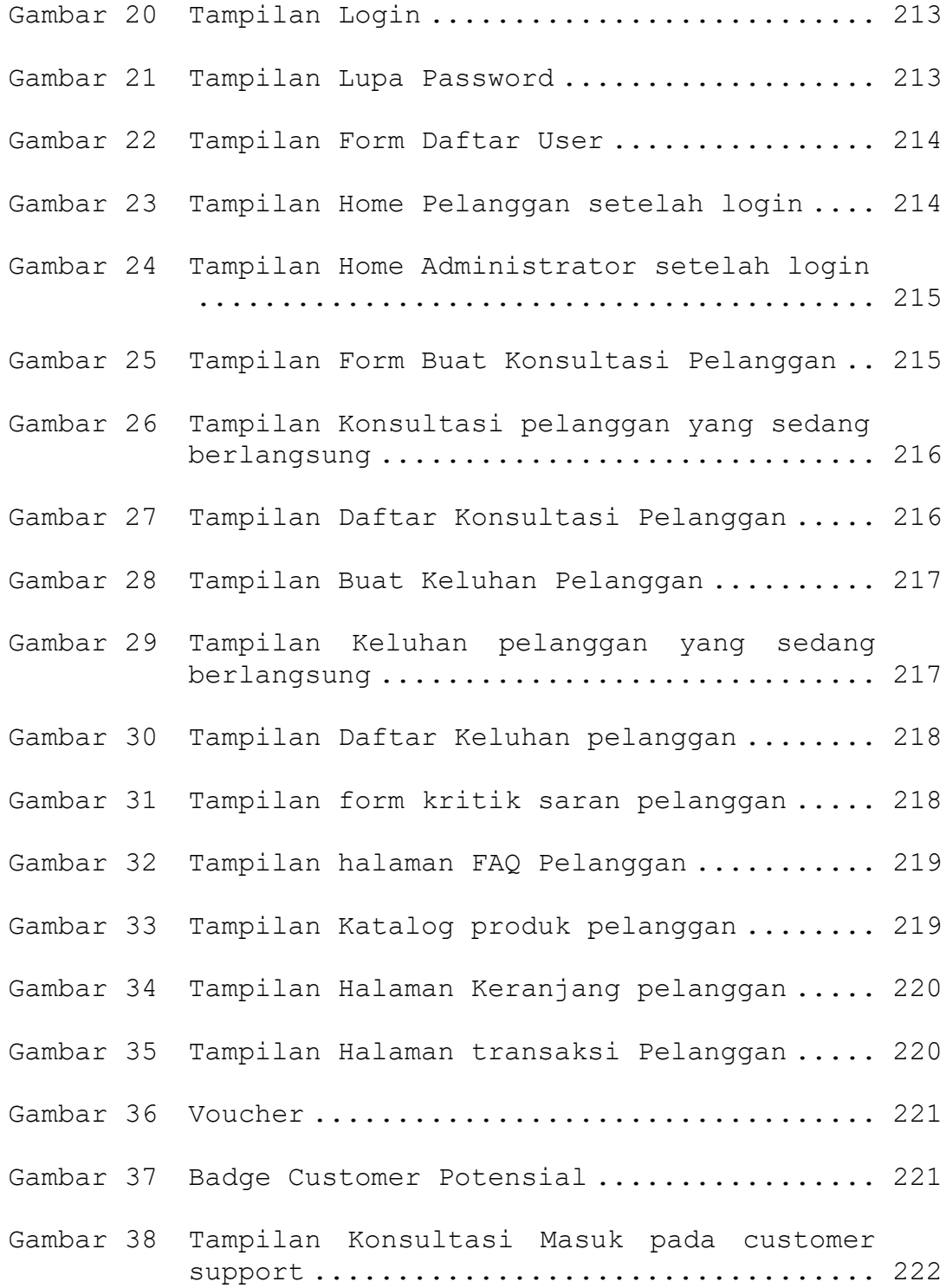

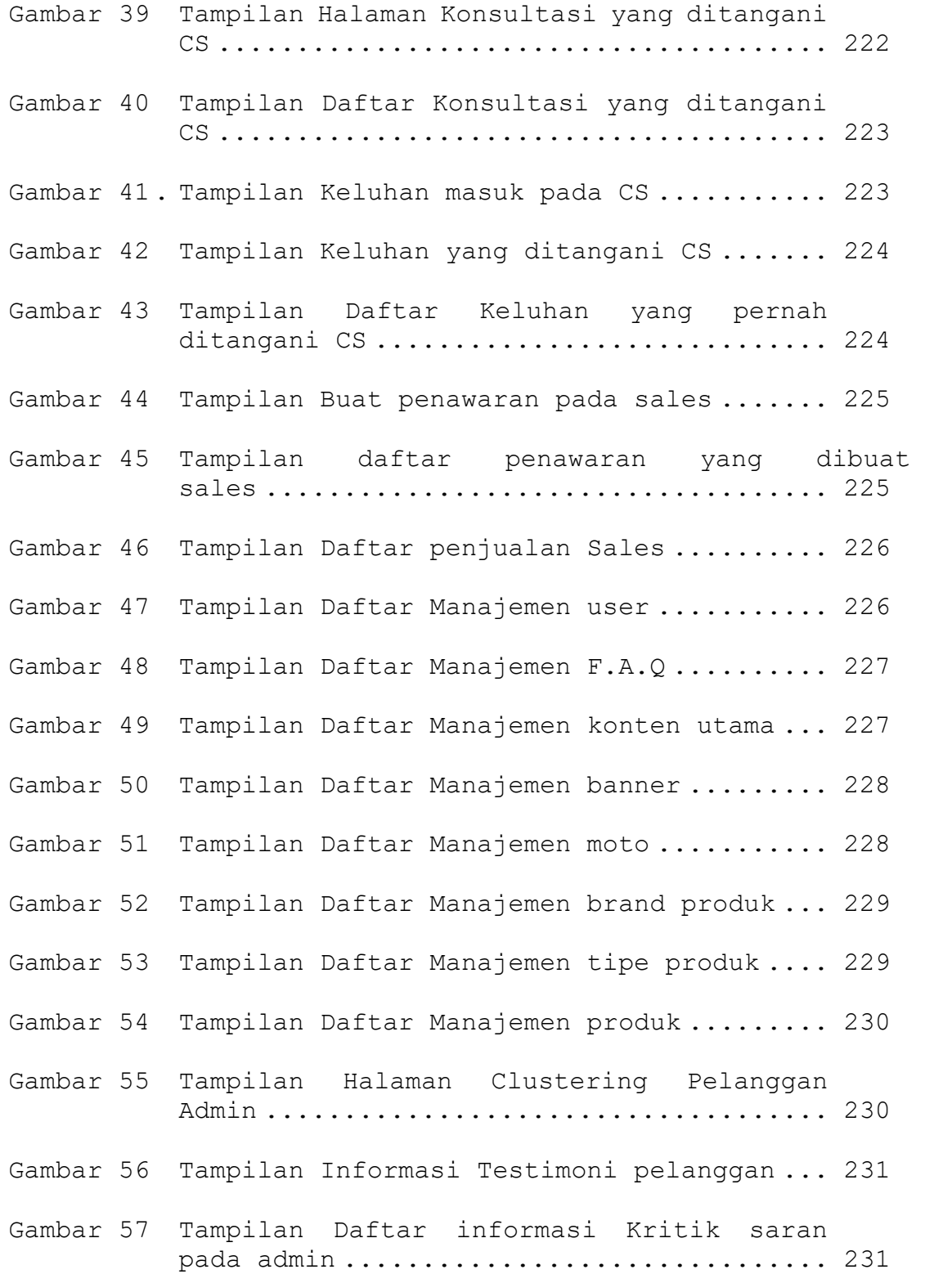

xvii

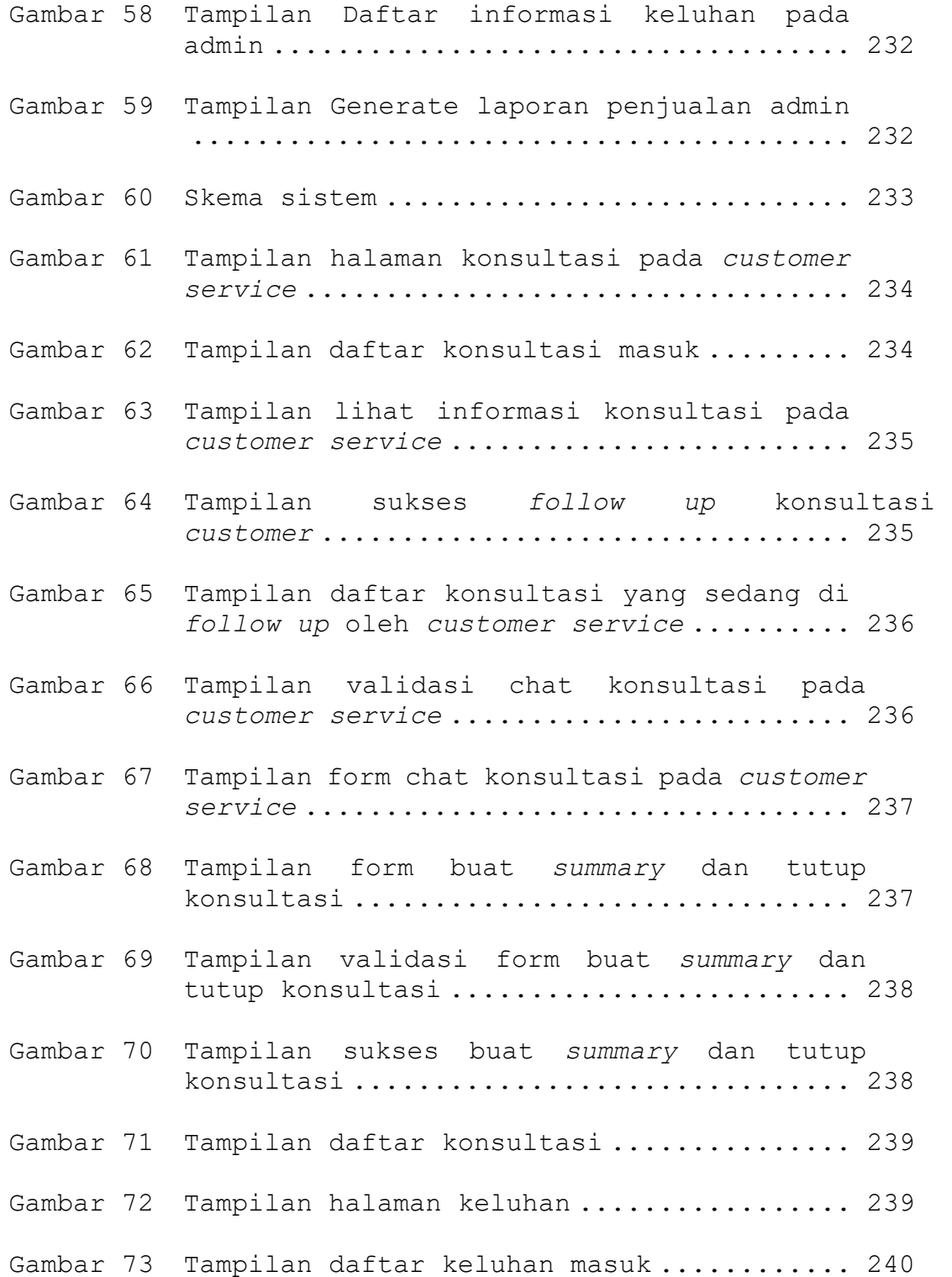

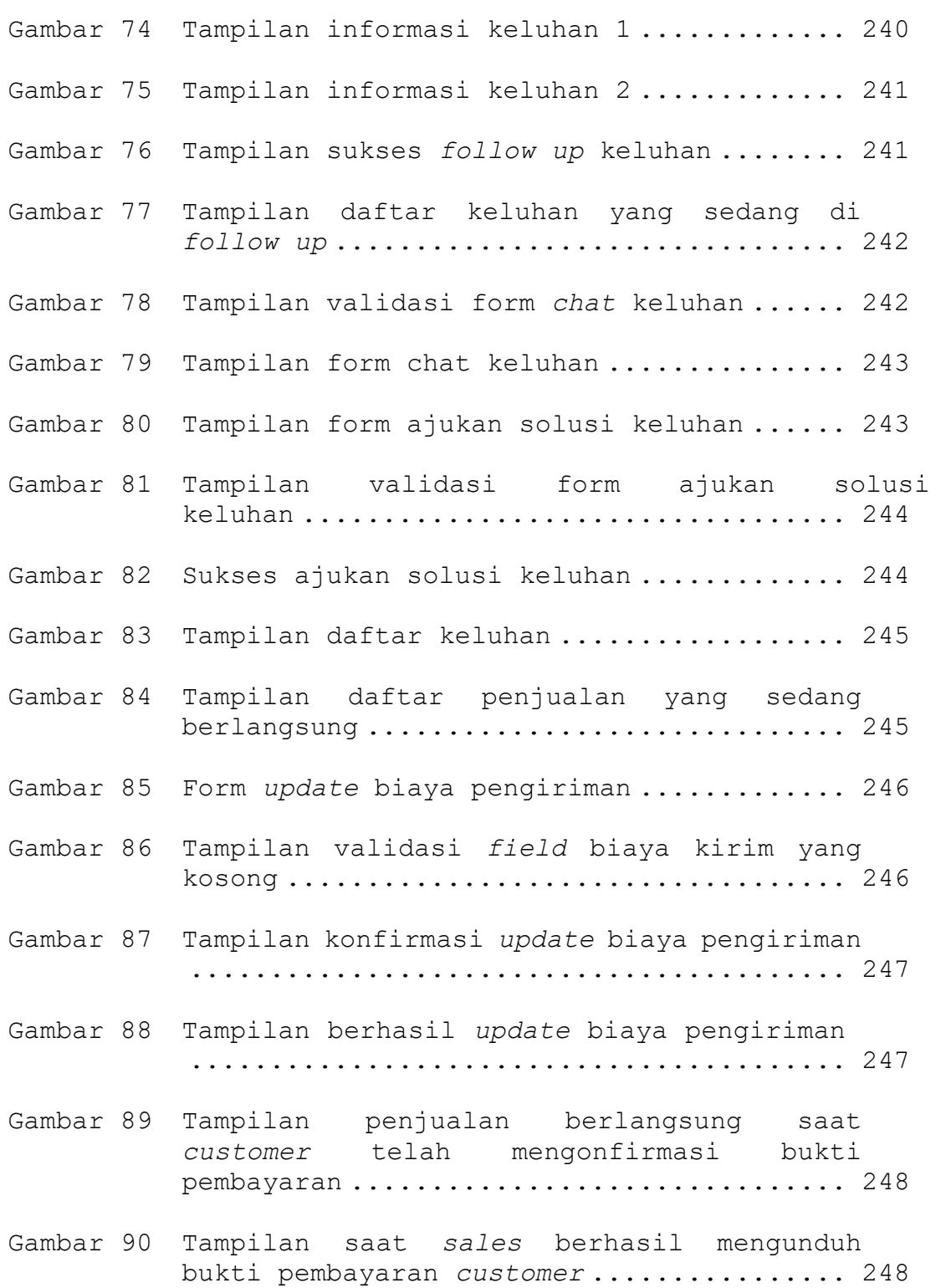

xix

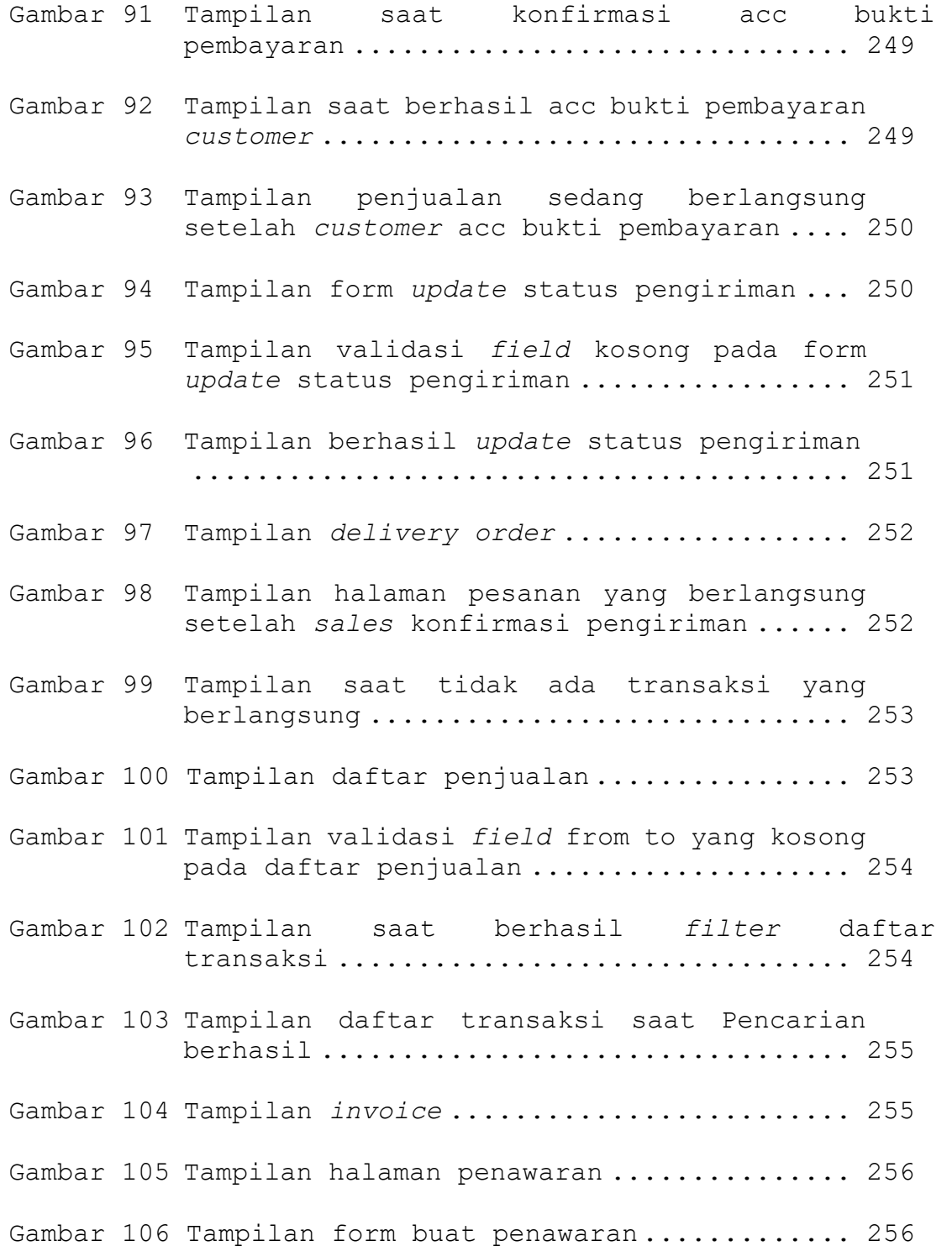

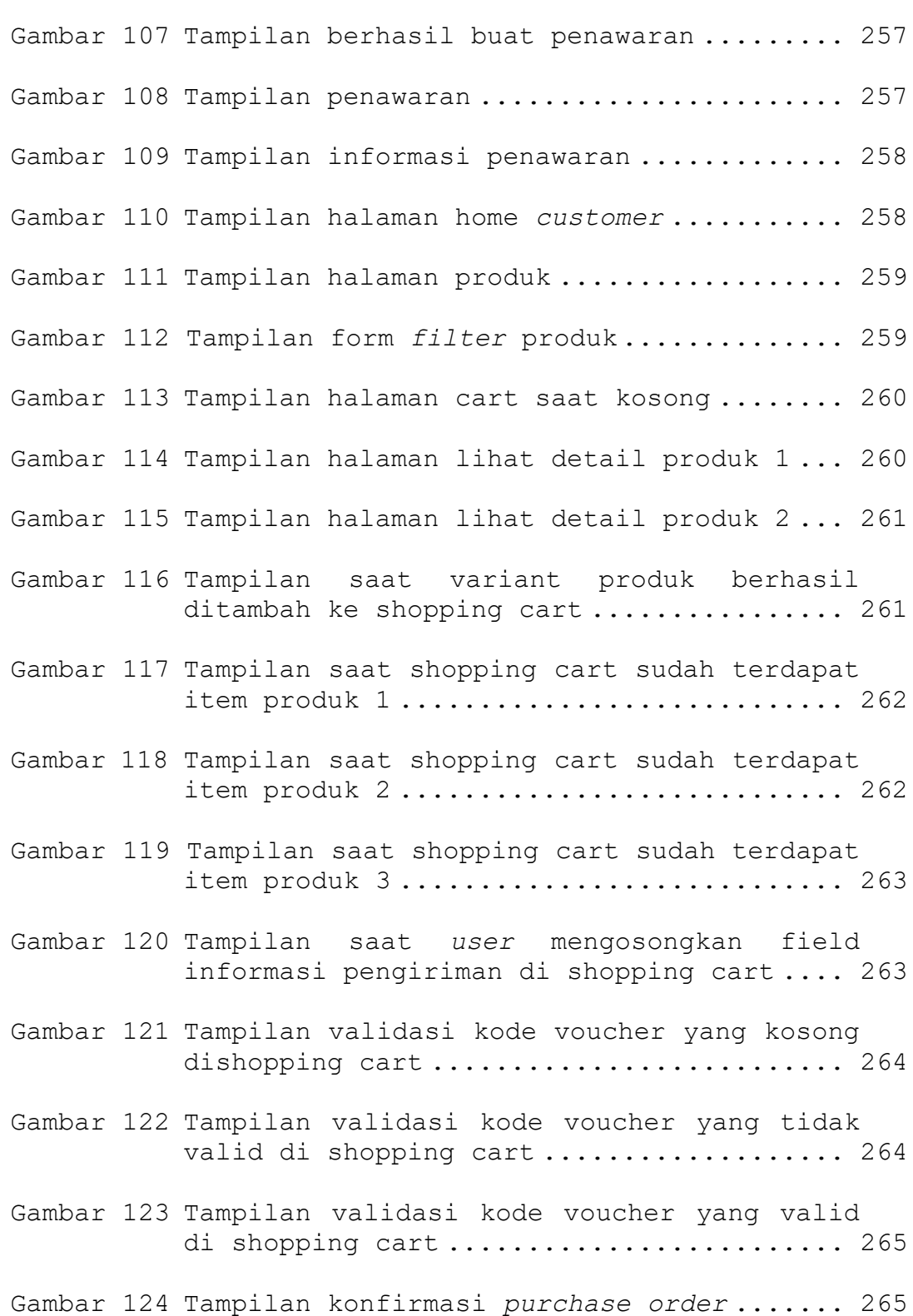

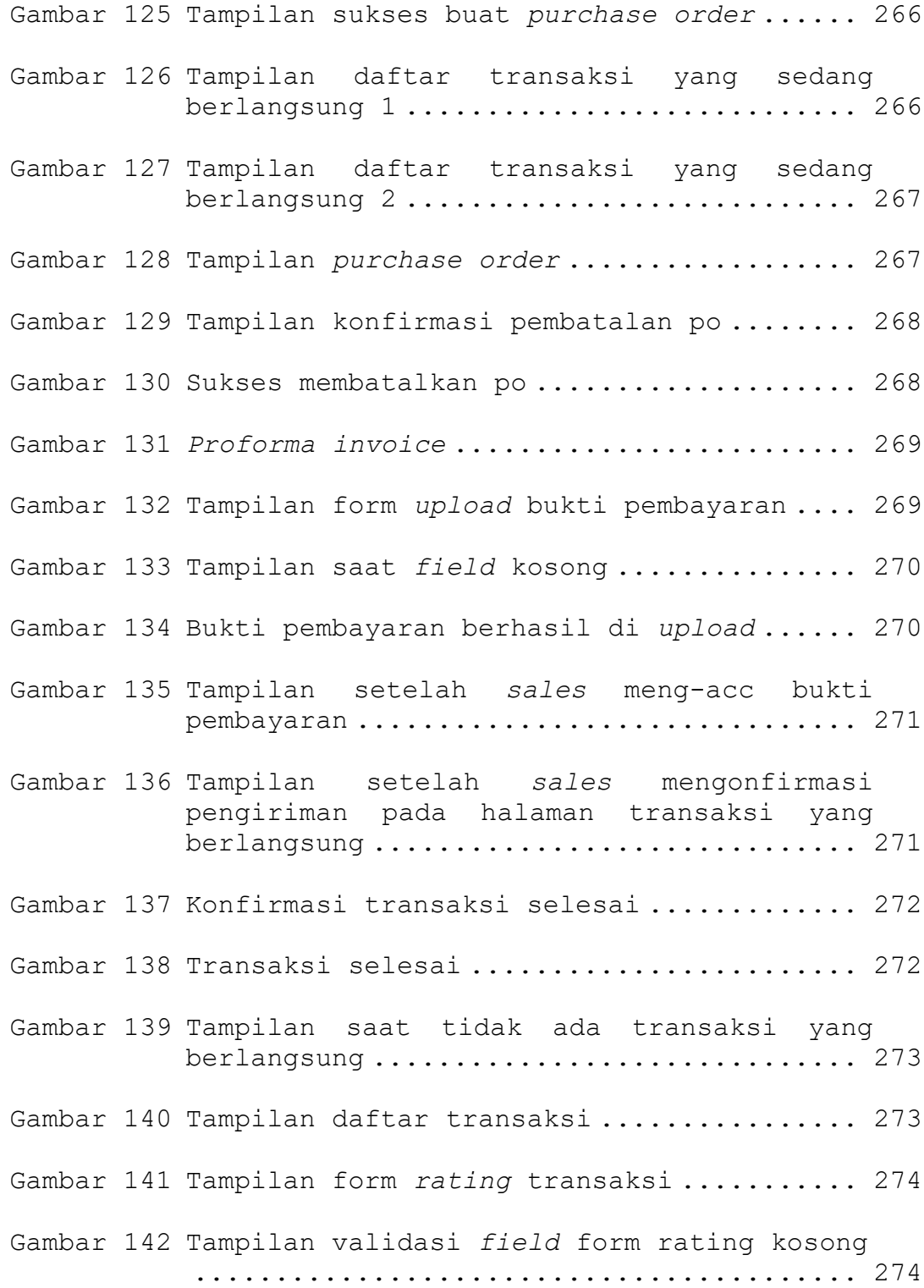

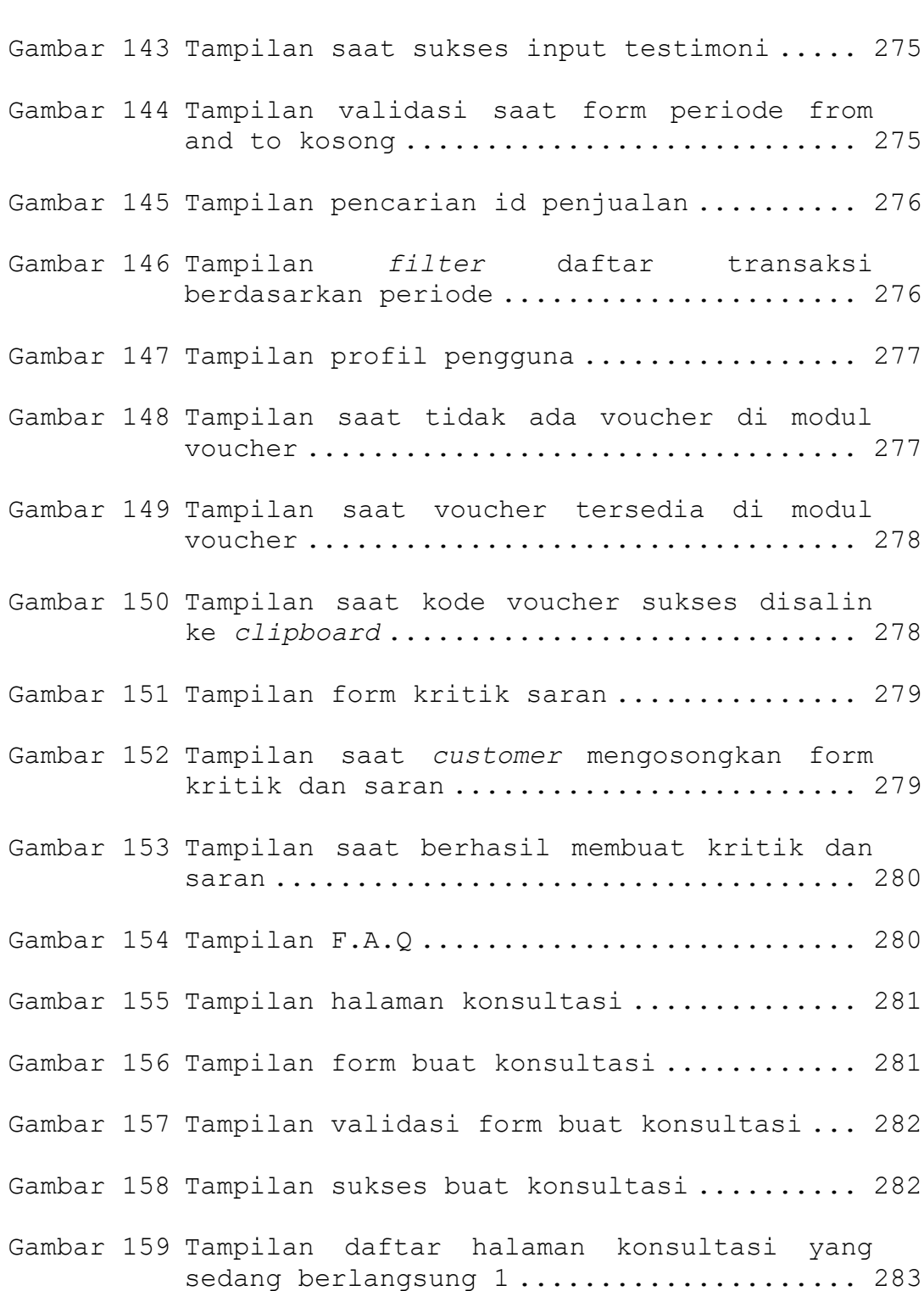

xxiii

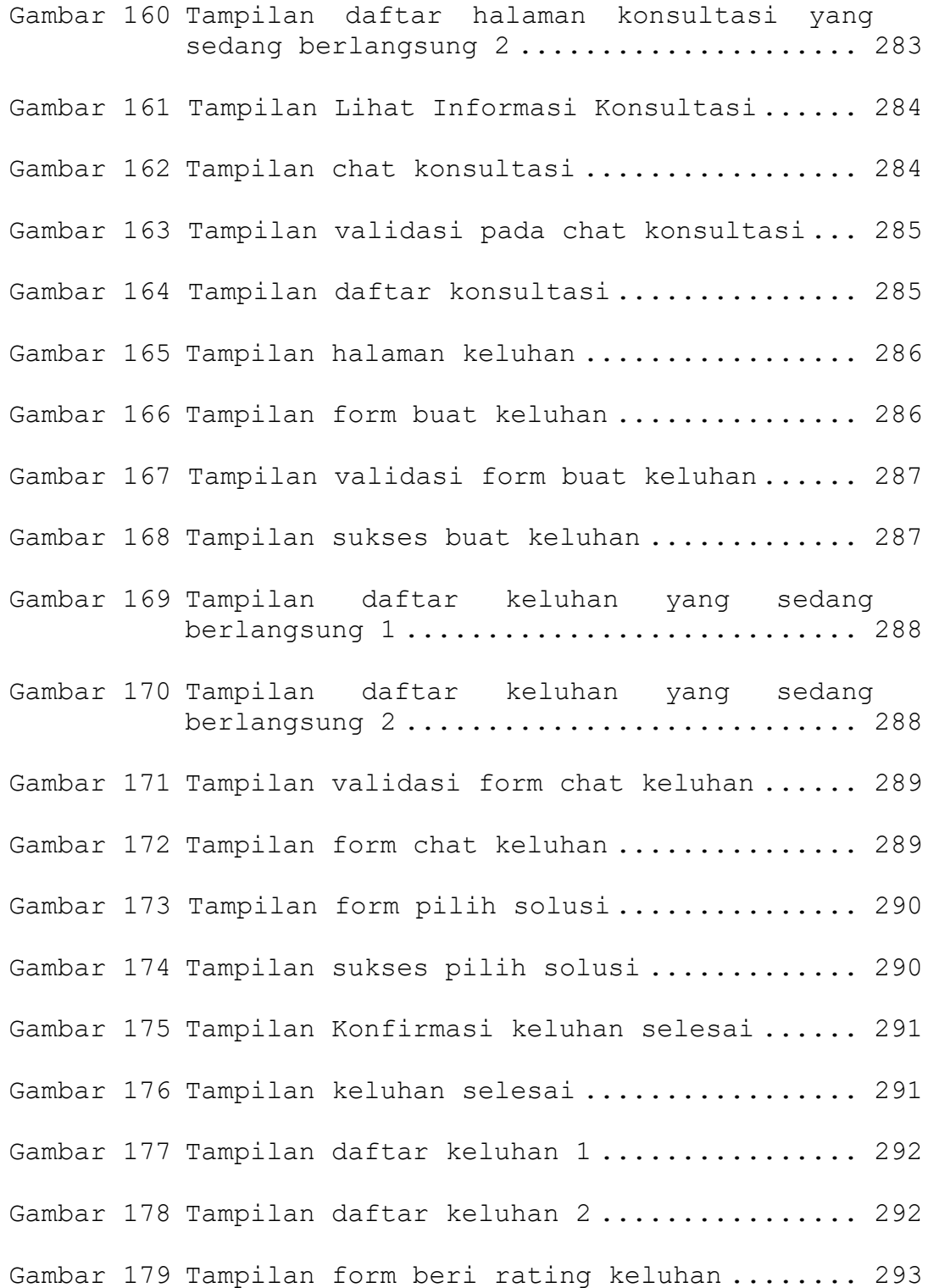

xxiv

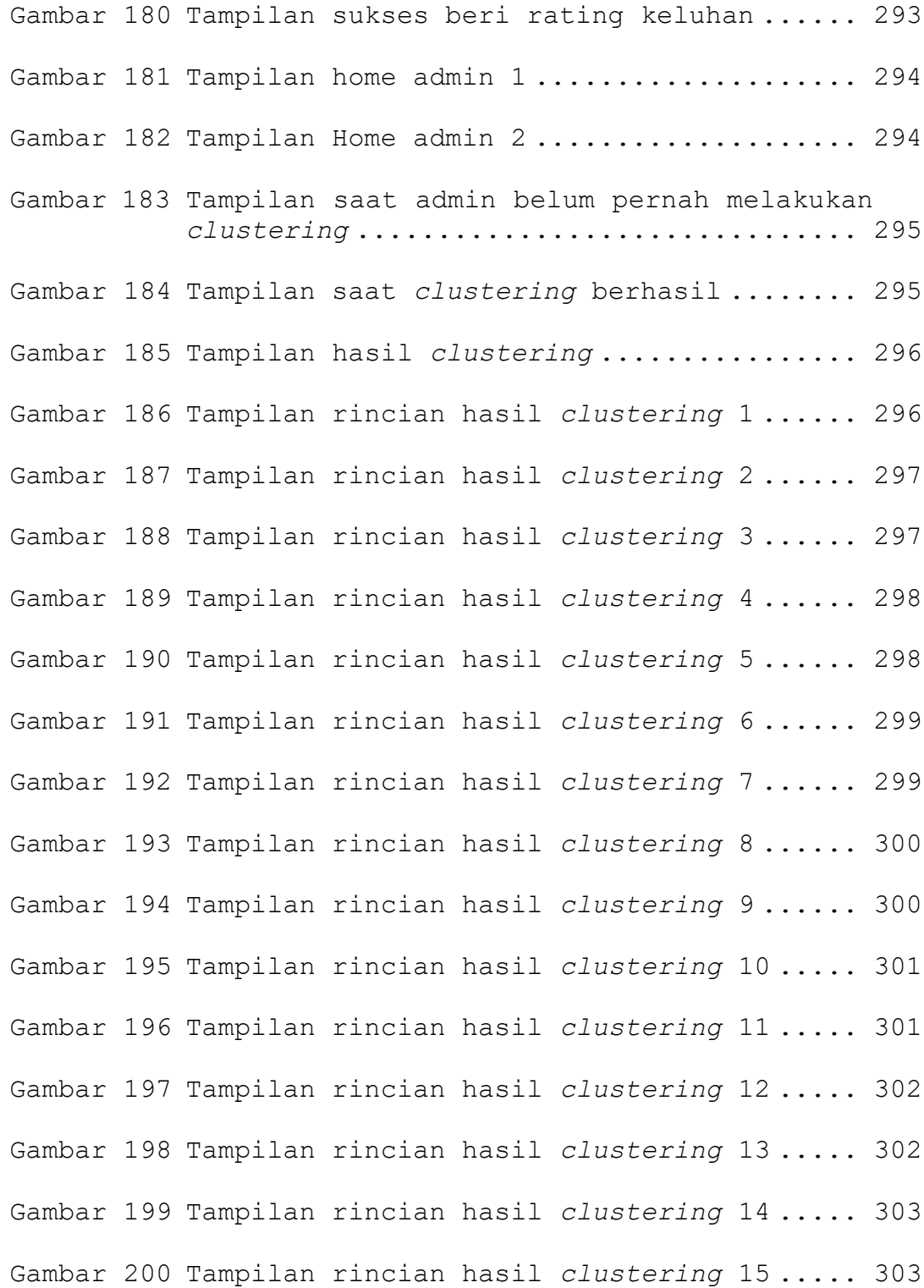

xxv

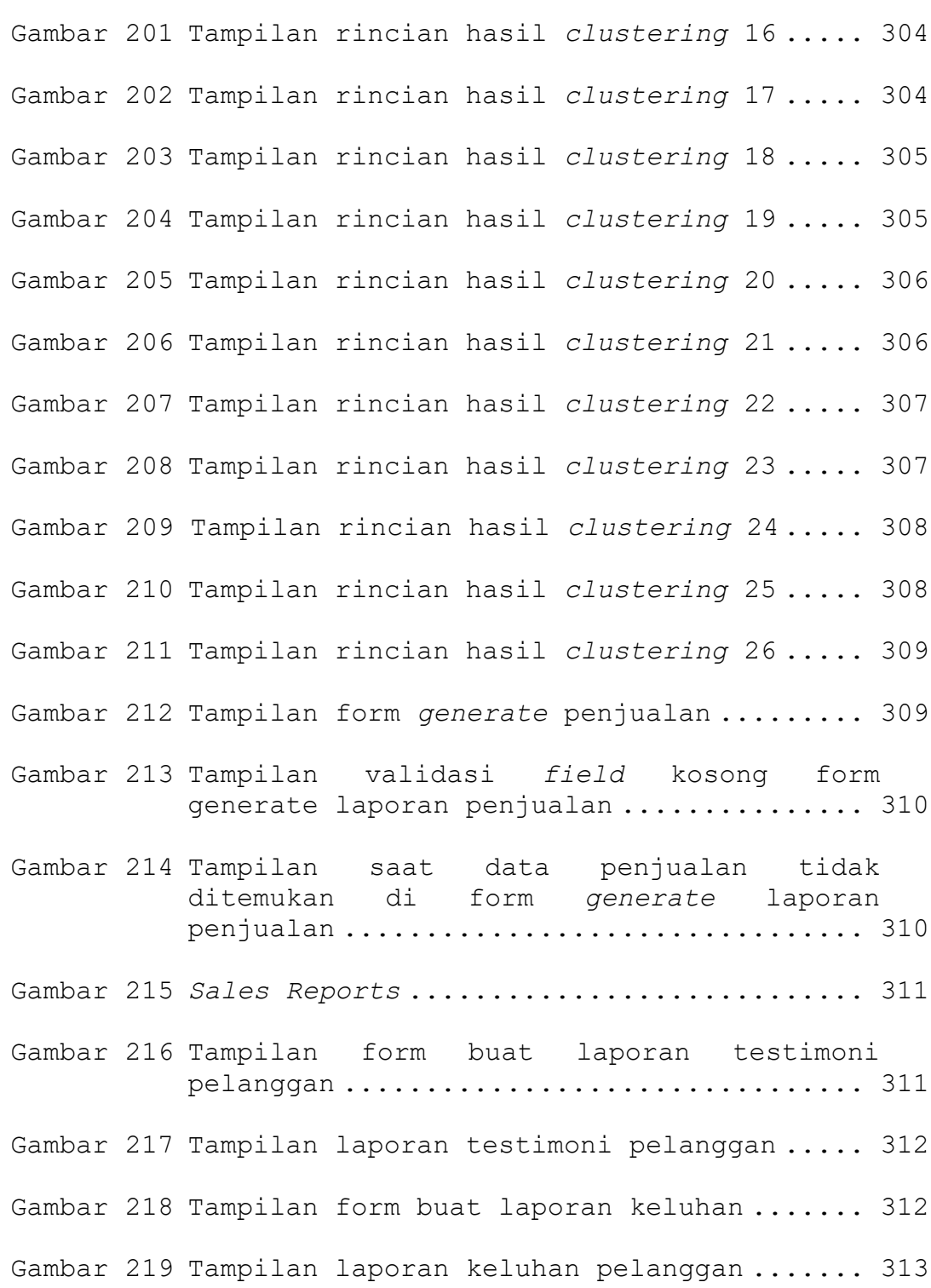

Gambar 220 Tampilan form buat laporan kritik dan saran ......................................... 313 Gambar 221 Tampilan laporan kritik dan saran ........ 314 Gambar 222 Tampilan form manajemen konten utama 1 ... 314 Gambar 223 Tampilan form manajemen konten utama 2 ... 315 Gambar 224 Tampilan validasi *field* kosong manajemen konten utama ............................. 315 Gambar 225 Tampilan sukses ubah data di form manajemen konten utama ..................... 316 Gambar 226 Tampilan form manajemen moto perusahaan 1 ......................................... 316 Gambar 227 Tampilan form manajemen moto perusahaan 2 ......................................... 317 Gambar 228 Tampilan validasi *field* kosong pada manajemen moto perusaahan ................. 317 Gambar 229 Tampilan sukses ubah data pada form manajemen moto perusahaan ................ 318 Gambar 230 Tampilan form manajemen *banner* 1 ......... 318 Gambar 231 Tampilan form manajemen *banner* 2 ......... 319 Gambar 232 Tampilan form manajemen *banner* 3 ......... 319 Gambar 233 Tampilan validasi *field* kosong pada manajemen *banner* ........................... 320 Gambar 234 Tampilan sukes ubah *banner* pada manajemen *banner* ................................... 320 Gambar 235 Tampilan sukses hapus *banner* pada manajemen *banner* ................................... 321 Gambar 236 Tampilan halaman manajemen *user* .......... 321

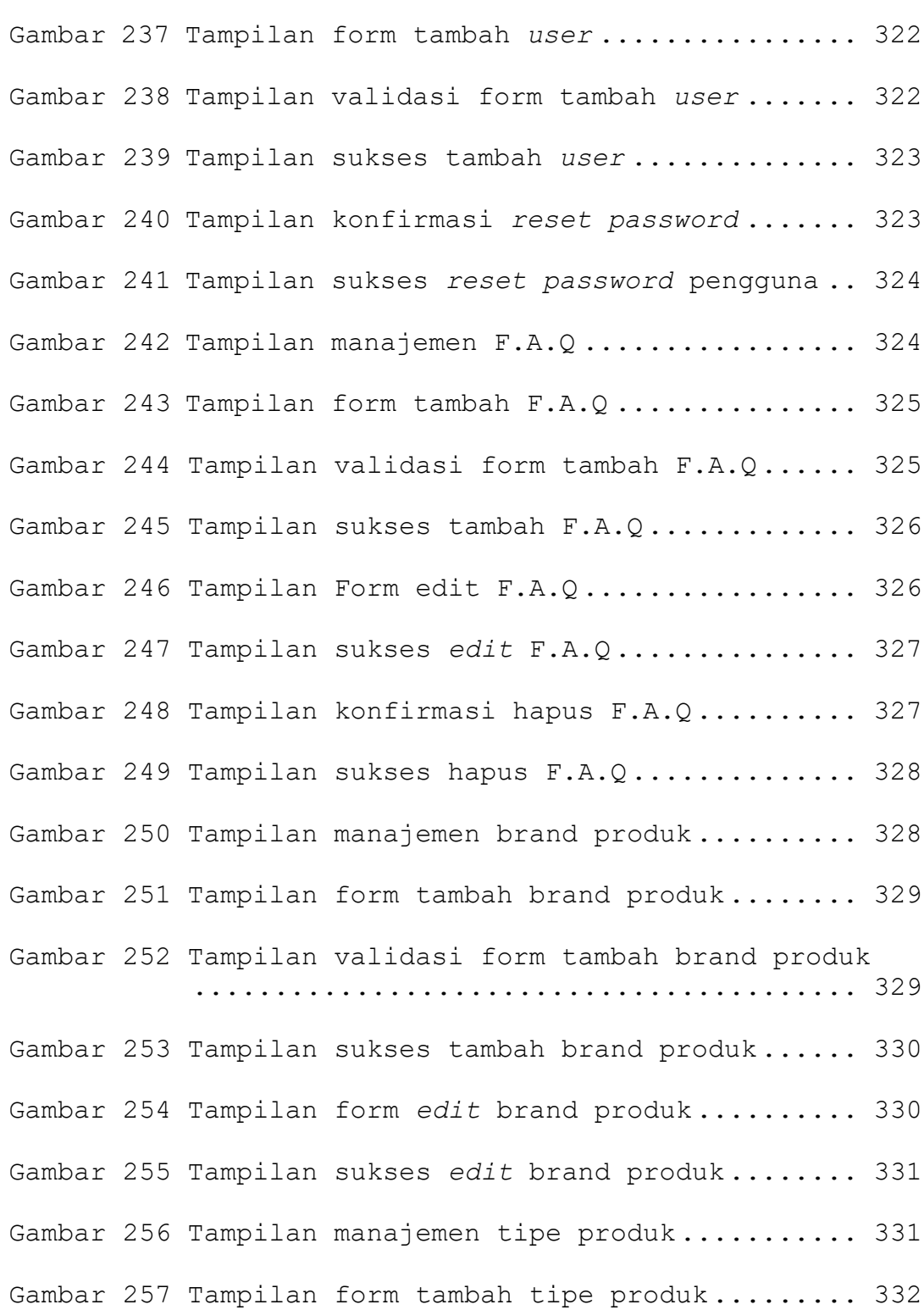

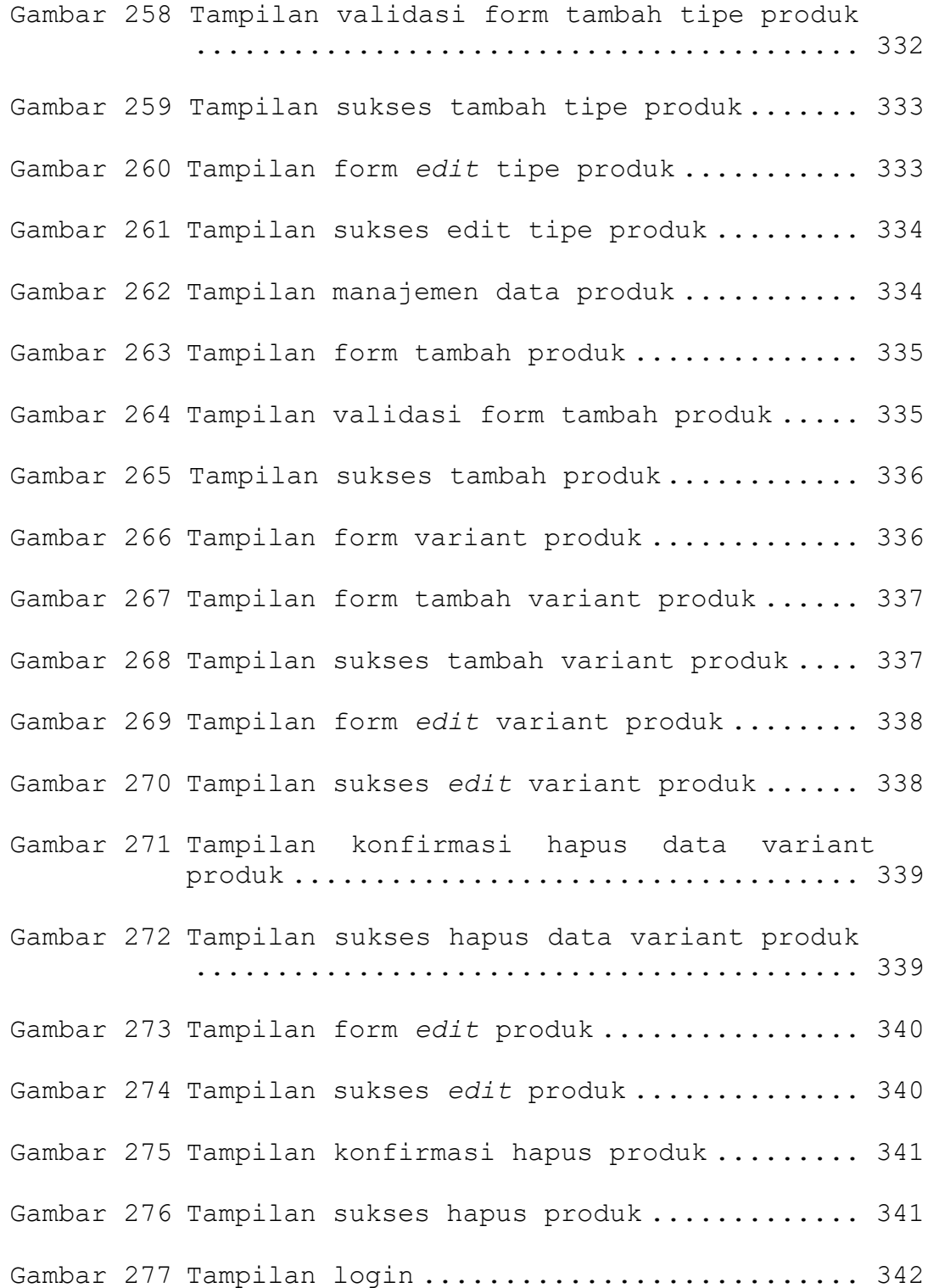

xxix

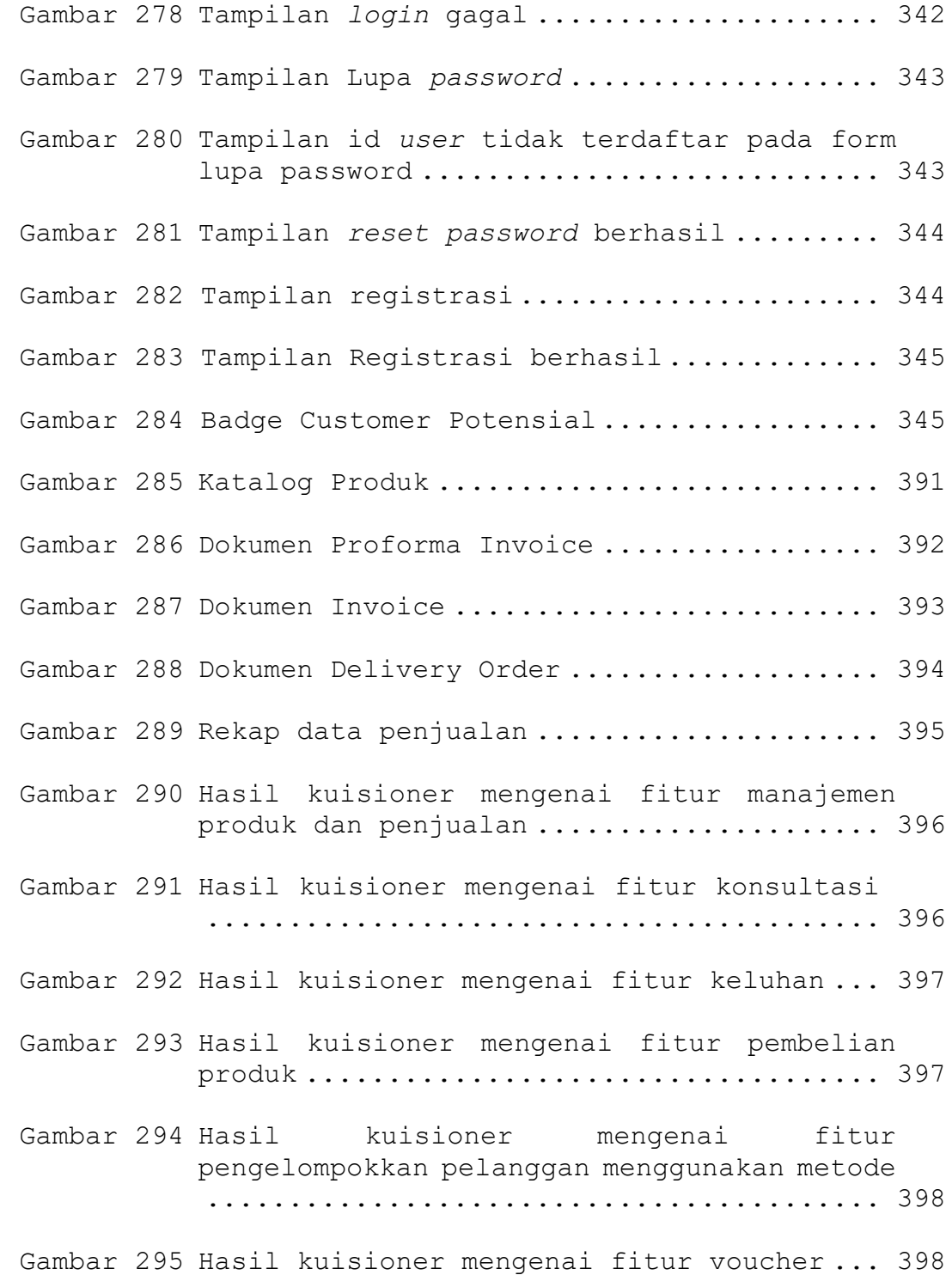

xxx

Gambar 296 Hasil kuisioner mengenai fitur penawaran . 399

## **DAFTAR LAMPIRAN**

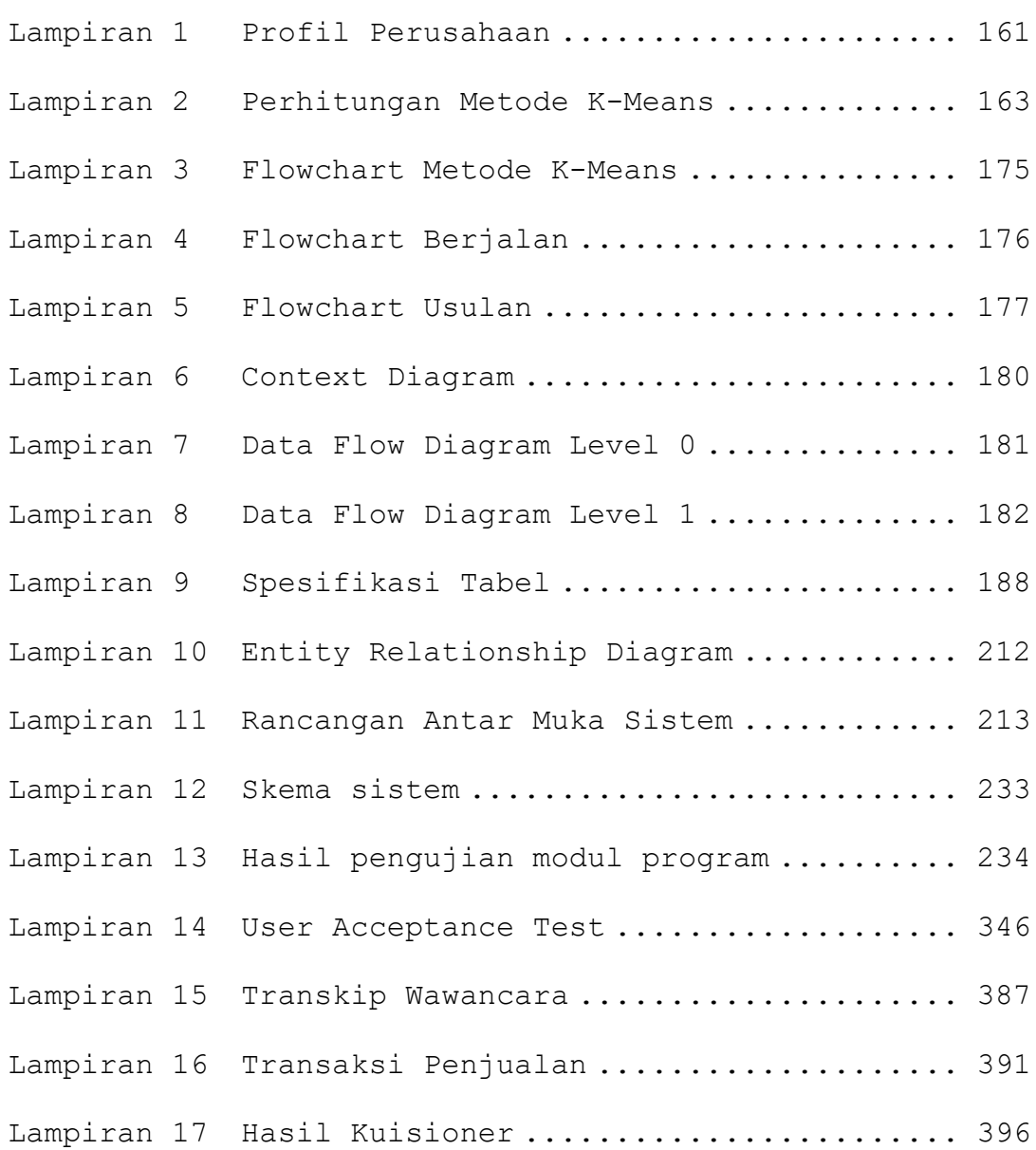